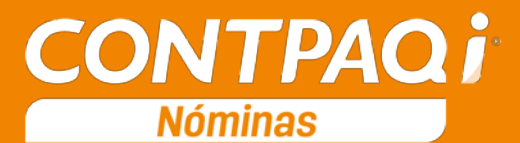

## Carta Técnica

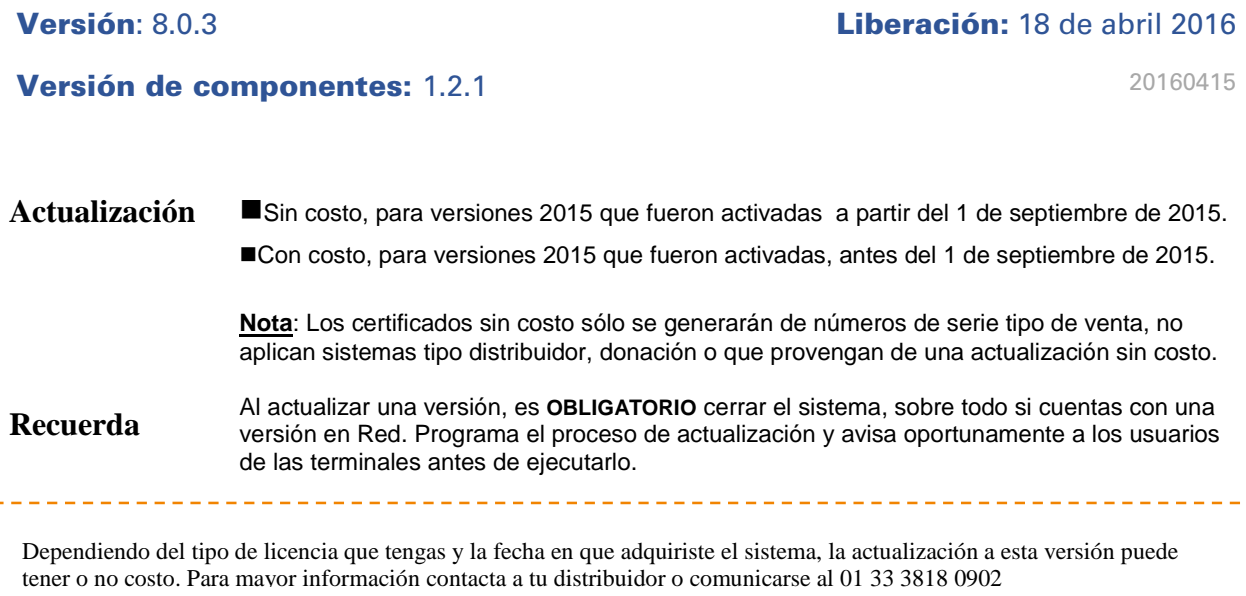

#### **Solicitud de certificados sin costo:**

Tramita tu Certificado en 3 pasos:

- 1. Ingresa a **[www.contpaqi.com](http://www.contpaqi.com/)** con tu usuario y contraseña. Si no lo tienes, regístrate.
- 2. Ve al menú **Descargas** y selecciona la opción **Certificados sin costo**.
- 3. Lee la información que se despliega y captura los datos que se te solicitan. Cuando termines, haz clic en el botón **Continuar**.

**Nota**: Antes de instalar las versiones 2016, asegúrate de tramitar el Certificado de actualización sin costo y de este modo evitar contratiempos.

#### **Instalación virtual:**

Si vas a utilizar CONTPAQi® Nóminas en máquinas virtuales, es recomendable instalar la versión 6.0.0 o posterior. Apóyate en el documento Instalación de los sistemas CONTPAQi® en máquinas virtuales que se encuentra en el Buscador de conocimiento.

#### **Respaldo:**

En caso de haber personalizado la **Plantilla\_Nomina\_CFDI.rdl**, antes de instalar CONTPAQi® Nóminas 2016 **respáldala**, esta se ubica en (directorio de datos de formatos digitales)**\reportes\_Servidor**\.

Finalizada la instalación colocarla en la ruta (directorio de datos de formatos digitales):

**\reportes\_Servidor\Nominas\.** 

# Contenido

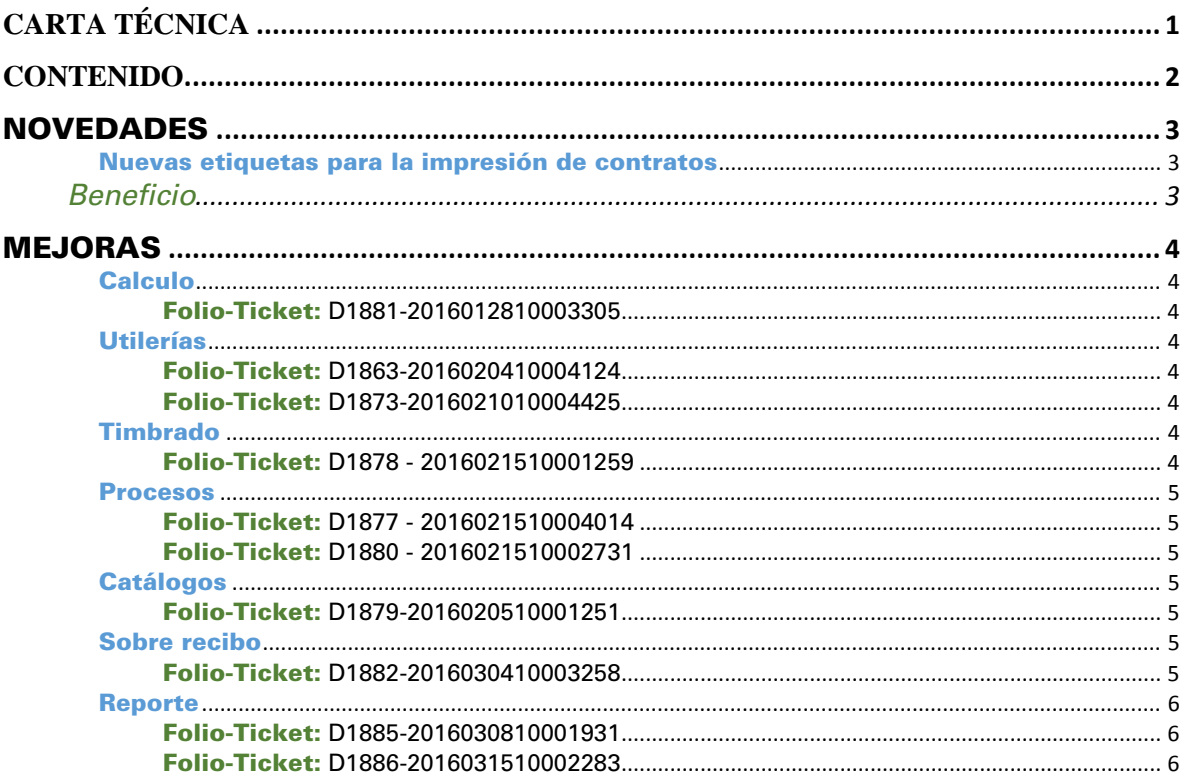

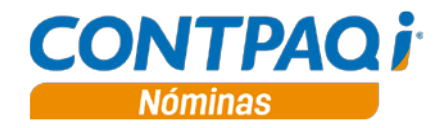

# Novedades

## **Nuevas etiquetas para la impresión de contratos**

C256

## Beneficio

En esta versión se optimizó el diccionario de etiquetas de Word®. Se agregaron etiquetas que resuelven las necesidades de los campos compuestos o bifurcados.

Las etiquetas son las siguientes:

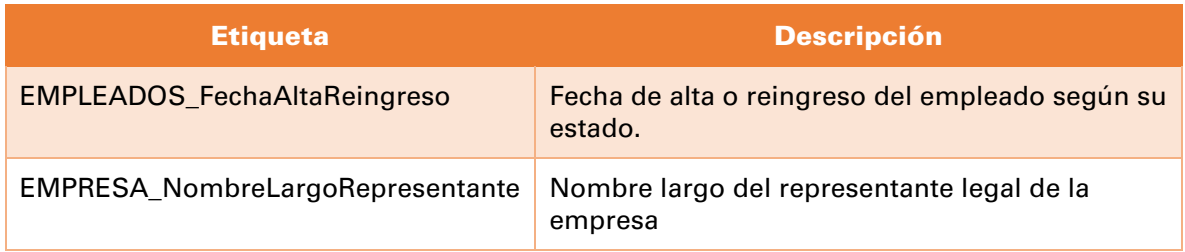

*Recuerda puedes encontrar el archivo de Etiquetas para la impresión de Contratos, en la ruta:*

*C:\Program Files (x86)\Compac\Nominas o bien C:\Program Files \Compac\Nominas*

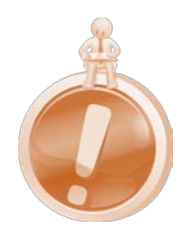

# Mejoras

## **Cálculo**

### Folio-Ticket: D1881-2016012810003305

Ahora para los tipos de periodos que utilizan la opción "Días pagados, contando días no laborados" en el caso de los empleados que ingresan despues del inicio del periodo y tienen faltas dentro del periodo, toma de base los días pagados que tiene el periodo para calcular los días que se le deben pagar al empleado según sus faltas y septimos días. Anteriormente tomaba de base los días del calendario.

## **Utilerías**

### Folio-Ticket: D1863-2016020410004124

Se aplicó nueva validación en el catálogo de empleados para evitar capturar o pegar comillas simples o dobles. Esto se debe a que estos caracteres provocan algunos errores durante la ejecución de algunos procesos, por ejemplo la Reconstrucción del historial del empleado, el cual muestra el mensaje de error "*Key violation general sql error sql native client 11.0 connection is busy with results for another command".*

### Folio-Ticket: D1873-2016021010004425

En esta versión, se ejecuta correctamente la reconstrucción de acumulados para el ejercicio anterior.

En versiones anteriores, al ejecutar la reconstrucción de acumulados no se estaba tomando en cuenta el importe inicial del ejercicio.

## **Timbrado**

#### Folio-Ticket: D1878 - 2016021510001259

Ya es posible timbrar sobre recibos con neto 0 en un periodo extraordinario, siempre y cuando el recibo tenga más movimientos además del neto. Este caso se presenta cuando la suma de percepciones es igual a la suma de deducciones, dando un neto cero.

En la versión anterior, no permitía el timbrado de sobre recibos de periodos extraordinarios con neto 0.

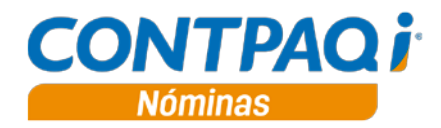

## **Procesos**

#### Folio-Ticket: D1877 - 2016021510004014

Actualmente el **catálogo de empleados** detecta cuando hay inconsistencias entre las fechas de los salarios actuales y el historial de Altas/Bajas/Reingresos; cuando se detectan estas situaciones no se permite guardar las modificaciones del empleado hasta corregir el problema, lo cual asegura la consistencia de la información del empleado.

Se detectó que algunas de estas inconsistencias en las fechas fueron permitidas en los módulos Incremento de salarios y Proceso Modificación de SBC.

A partir de esta versión, las modificaciones de salarios ya se almacenan en el orden correcto en la tabla de historial, evitando conflictos con los salarios vigentes.

#### Folio-Ticket: D1880 - 2016021510002731

Se mejoró el reporte Verificar Acumulados que se encuentra en el Módulo de cálculo anual ya que realizaba procesamiento innecesario, lo cual hacía más lentas las consultas.

Antes, al ejecutar dicho proceso se quedaba ejecutando el reporte y no terminaba.

## **Catálogos**

#### Folio-Ticket: D1879-2016020510001251

Se ha implementado una solución que permite reducir el tiempo de la importación del archivo txt del catálogo de **Empleados**, haciendo el cargado más eficiente, aunque hay que recordar que el tiempo del procesamiento sigue siendo proporcional a la cantidad de empleados a importar, por lo cual a mayor cantidad de empleados a importar, mayor será el tiempo de procesamiento.

## **Sobre recibo**

#### Folio-Ticket: D1882-2016030410003258

Se corrige el valor de días pagados que se muestran en el sobre-recibo, al momento de hacer clic en el botón **Otros**, por lo que ahora este campo considera los días calculados del campo valor de los siguientes conceptos de percepción:

- 1 Sueldo
- 3 Séptimo día
- 19 Vacaciones a tiempo
- 21 Vacaciones reportadas \$

Nota: Los conceptos deben ser los que el sistema proporciona por default al crear una empresa, de lo contrario el calculo de días podría no ser el esperado.

## **Reporte**

#### Folio-Ticket: D1885-2016030810001931

A partir de esta versión, una vez que se haya convertido correctamente la empresa a la versión 802, al ejecutar el reporte Liquidación Bimestral vs SUA ya no mostrará la siguiente leyenda *"El valor de Amortización en la columna de Nóminas puede ser incorrecto ya que no se realizó la conversión a la versión 8.0.2".*

### Folio-Ticket: D1886-2016031510002283

Se realizaron modificaciones en el reporte Nominas Calculadas vs SUA Mensual, ya que en versiones anteriores, al ejecutar dicho reporte, se mostraba el siguiente mensaje: *"Se ha producido el error '94' en tiempo de ejecución: Uso no valido de Null"*

> I.C. Luis Moisés Vázquez Moreno *LÍDER DE PRODUCTO CONTPAQI® NÓMINAS*

I.C. Ruth Noemí Valencia Torres *GENERACIÓN DE CONOCIMIENTO*

Si deseas evaluar el documento, haz cli[c aquí.](http://inws.compac.com.mx/perception5/perception.php) Ingresa con el usuario **EVALUADOR**